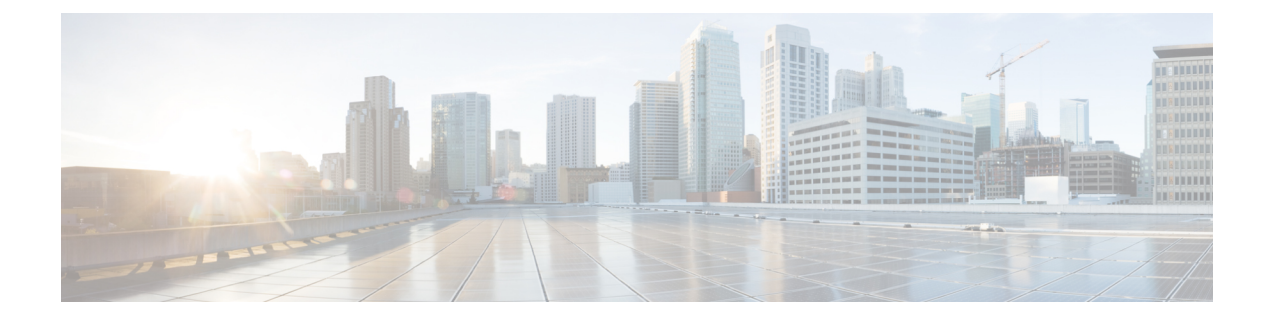

# **IGMP** スヌーピングの設定

この章では、Cisco NX-OS デバイスにインターネット グループ管理プロトコル (IGMP) スヌー ピングを設定する方法を説明します。

- IGMP [スヌーピングについて](#page-0-0), 1 ページ
- IGMP [スヌーピングのライセンス要件](#page-3-0), 4 ページ
- IGMP [スヌーピングの前提条件](#page-3-1), 4 ページ
- IGMP [スヌーピングに関する注意事項と制限事項](#page-4-0), 5 ページ
- [デフォルト設定](#page-5-0). 6 ページ
- IGMP スヌーピング [パラメータの設定](#page-5-1), 6 ページ
- IGMP [スヌーピング設定の検証](#page-13-0), 14 ページ
- IGMP [スヌーピング統計情報の表示](#page-13-1), 14 ページ
- IGMP [スヌーピング統計情報のクリア](#page-13-2), 14 ページ
- IGMP [スヌーピングの設定例](#page-14-0), 15 ページ

# <span id="page-0-0"></span>**IGMP** スヌーピングについて

(注)

デバイスの IGMP スヌーピングはディセーブルにしないことを推奨します。IGMP スヌーピン グをディセーブルにすると、デバイス内で不正なフラッディングが過度に発生し、マルチキャ ストのパフォーマンスが低下する場合があります。

IGMP スヌーピング ソフトウェアは、VLAN 内のレイヤ 2 IP マルチキャスト トラフィックを調べ て、該当する受信側が入っているポートを検出します。IGMP スヌーピングではポート情報を利 用することにより、マルチアクセスLAN環境における帯域幅消費量を削減し、VLAN全体へのフ ラッディングを回避します。IGMP スヌーピング機能は、マルチキャスト対応ルータに接続され たポートを追跡して、ルータによる IGMP メンバーシップ レポートの転送機能を強化します。ト

**1**

ポロジの変更通知には、IGMP スヌーピング ソフトウェアが応答します。デバイスでは、IGMP スヌーピングがデフォルトでイネーブルになっています。

この図に、ホストとIGMPルータ間に設置されたIGMPスヌーピングスイッチを示します。IGMP スヌーピング スイッチは、IGMP メンバーシップ レポートおよび Leave メッセージをスヌーピン グして、必要な場合にだけ接続された IGMP ルータに転送します。

図 **1**:**IGMP** スヌーピング スイッチ

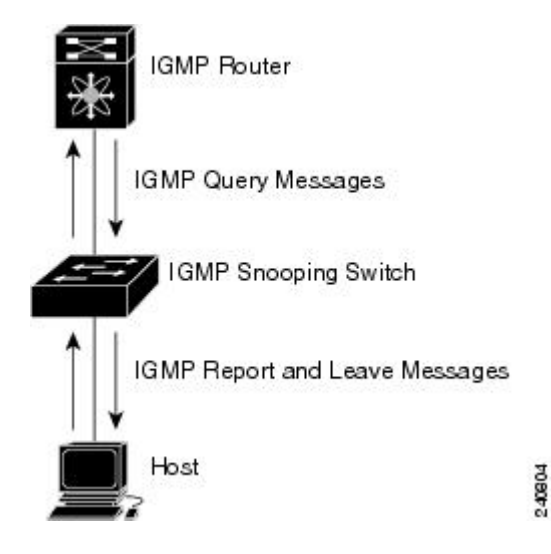

IGMP スヌーピング ソフトウェアは、IGMPv1、IGMPv2、および IGMPv3 コントロール プレーン パケットの処理に関与し、レイヤ 3 コントロール プレーン パケットを代行受信して、レイヤ 2 の 転送処理を操作します。

Cisco NX-OS IGMP スヌーピング ソフトウェアには、次の独自機能があります。

- 宛先および送信元の IP アドレスに基づいたマルチキャスト パケットの転送が可能な送信元 フィルタリング
- MAC アドレスではなく、IP アドレスに基づいたマルチキャスト転送
- MAC アドレスに基づいた代わりのマルチキャスト転送

IGMP スヌーピングの詳細については、RFC [4541](http://tools.ietf.org/wg/magma/draft-ietf-magma-snoop/rfc4541.txt) を参照してください。

## **IGMPv1** および **IGMPv2**

IGMPv1 と IGMPv2 は両方とも、メンバーシップ レポート抑制をサポートします。つまり、同一 サブネット上の 2 つのホストが同一グループのマルチキャスト データを受信する場合、他方のホ ストからメンバー レポートを受信するホストは、そのレポートを送信しません。メンバーシップ レポート抑制は、同じポートを共有しているホスト間で発生します。

各 VLAN スイッチ ポートに接続されているホストが 1 つしかない場合は、IGMPv2 の高速脱退機 能を設定できます。高速脱退機能を使用すると、最終メンバのクエリー メッセージがホストに送

信されません。ソフトウェアはIGMPLeaveメッセージを受信すると、ただちに該当するポートへ のマルチキャスト データ転送を停止します。

IGMPv1 では、明示的な IGMP Leave メッセージが存在しないため、特定のグループについてマル チキャストデータを要求するホストが存続しないことを示すために、メンバーシップメッセージ タイムアウトが利用されます。

(注)

高速脱退機能がイネーブルになっている場合、他のホストの存在は確認されないため、最終メ ンバーのクエリー インターバル設定が無視されます。

## **IGMPv3**

Cisco NX-OS での IGMPv3 スヌーピングの実装では完全な IGMPv3 スヌーピングがサポートされ ています。これにより、IGMPv3 レポートの(S、G)情報に基づいて、抑制されたフラッディン グが提供されます。この送信元ベースのフィルタリングにより、デバイスは対象のマルチキャス ト グループにトラフィックを送信する送信元に基づいて、マルチキャスト トラフィックの宛先 ポートを制限できます。

ソフトウェアのデフォルト設定では、各 VLAN ポートに接続されたホストが追跡されます。この 明示的なトラッキング機能は、高速脱退メカニズムをサポートしています。IGMPv3 ではすべて のホストがメンバーシップ レポートを送信するため、レポート抑制機能を利用すると、デバイス から他のマルチキャスト対応ルータに送信されるトラフィック量を制限できます。レポート抑制 をイネーブルにすると、過去にいずれのIGMPv1ホストまたはIGMPv2ホストからも対象のグルー プへの要求がなかった場合には、プロキシ レポートが作成されます。プロキシ機能により、ダウ ンストリームホストが送信するメンバーシップレポートからグループステートが構築され、アッ プストリーム クエリアからのクエリーに応答するためにメンバーシップ レポートが生成されま す。

IGMPv3 メンバーシップ レポートには LAN セグメント上のグループ メンバの一覧が含まれてい ますが、最終ホストが脱退すると、メンバーシップ クエリーが送信されます。最終メンバのクエ リー インターバルについてパラメータを設定すると、タイムアウトまでにどのホストからも応答 がなかった場合に、グループ ステートが解除されます。

## **IGMP** スヌーピング クエリア

マルチキャストトラフィックをルーティングする必要がないために、Protocol-IndependentMulticast (PIM) がインターフェイス上でディセーブルになっている場合は、メンバーシップ クエリーを 送信するように IGMP スヌーピング クエリアを設定する必要があります。このクエリアは、マル チキャスト送信元と受信者を含み、その他のアクティブ クエリアを含まない VLAN で定義しま す。

VLAN の任意の IP ドレスを使用するようにクエリアを設定できます。

ベスト プラクティスとして、簡単にクエリアを参照するには、一意の IP アドレス (スイッチ イ ンターフェイスまたは Hot Standby Router Protocol (HSRP) 仮想 IP アドレスでまだ使用されてい ない)を設定する必要があります。

(注)

クエリアの IP アドレスは、ブロードキャスト IP アドレス、マルチキャスト IP アドレス、また は0 (0.0.0.0) にしないでください。

IGMPスヌーピングクエリアがイネーブルな場合は、定期的にIGMPクエリーが送信されるため、 IP マルチキャスト トラフィックを要求するホストから IGMP レポート メッセージが発信されま す。IGMP スヌーピングはこれらの IGMP レポートを待ち受けて、適切な転送を確立します。

IGMP スヌーピング クエリアは、RFC 2236 に記述されているようにクエリア選択を実行します。 クエリア選択は、次の構成で発生します。

• 異なるスイッチ上の同じ VLAN に同じサブネットに複数のスイッチ クエリアが設定されて いる場合。

• 設定されたスイッチ クエリアが他のレイヤ 3 SVI クエリアと同じサブネットにある場合。

## 仮想化のサポート

IGMPスヌーピングに対して、複数の仮想ルーティングおよび転送(VRF)インスタンスを定義で きます。

**show** コマンドに VRF 引数を指定して実行すると、表示される情報のコンテキストを確認できま す。VRF 引数を指定しない場合は、デフォルト VRF が使用されます。

VRF の設定については、『*Cisco Nexus 9000 Series NX-OS Unicast Routing Configuration Guide*』を参 照してください。

# <span id="page-3-0"></span>**IGMP** スヌーピングのライセンス要件

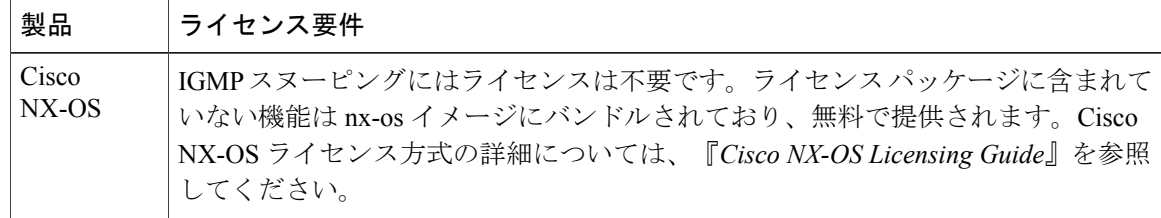

# <span id="page-3-1"></span>**IGMP** スヌーピングの前提条件

IGMP スヌーピングには、次の前提条件が適用されます。

- デバイスにログインしている。
- 現在の仮想ルーティングおよびフォワーディング(VRF)モードが正しい(グローバルコマ ンドの場合)。この章の例で示すデフォルトのコンフィギュレーションモードは、デフォル ト VRF に適用されます。

## <span id="page-4-0"></span>**IGMP** スヌーピングに関する注意事項と制限事項

IGMP に関する注意事項および制約事項は次のとおりです。

- レイヤ 3 IPv6 マルチキャスト ルーティングはサポートされていません。
- レイヤ 2 IPv6 マルチキャスト パケットは、着信 VLAN でフラッディングされます。
- virtualPort Channel(vPC; 仮想ポート チャネル)ピアを設定している場合、2 台のデバイス間 の IGMP スヌーピング設定オプションに相違があると、次のような結果になります。
	- 一方のデバイスでIGMPスヌーピングをイネーブルにして、他方でディセーブルにする と、スヌーピングがディセーブルであるデバイスではすべてのマルチキャストトラフィッ クがフラッディングします。
	- マルチキャスト ルータまたはスタティック グループの設定の相違は、トラフィック損 失の原因になり得ます。
	- 高速脱退、明示的な追跡、およびレポート抑制のオプションをトラフィックの転送に使 用する場合、これらのオプションに相違が生じる可能性があります。
	- デバイス間でクエリー パラメータが異なると、一方のデバイスではマルチキャスト ス テートが期限切れとなり、もう一方のデバイスでは転送が継続されます。この相違に よって、トラフィック損失または転送の長時間化が発生します。
	- IGMP スヌーピング クエリアを両方のデバイスで設定している場合、クエリーがトラ フィックで確認されると、IGMPスヌーピングクエリアはシャットダウンするので、一 方のクエリアだけがアクティブになります。
- **ip igmp snooping group-timeout** コマンドは、 **ip igmp snooping proxy general-queries** コマン ドを使用する場合、イネーブルにする必要があります。これを「never」に設定することをお 勧めします。そのようにしない場合、マルチキャストパケットが損失する場合があります。
- 外部マルチキャスト ルータ ポート(静的構成、動的学習のいずれの場合も)では、すべて グローバルltlインデックスが使用されます。結果として、両方のマルチキャストルータポー ト(Layer 2 トランク)に VLAN X と VLAN Y の両方が接続されている場合、VLAN X のト ラフィックは、VLANXとVLANYの両方のマルチキャストルータポートで送出されます。

**Cisco Nexus 9000** シリーズ **NX-OS** マルチキャスト ルーティング コンフィギュレーション ガイド リリー

**5**

# <span id="page-5-0"></span>デフォルト設定

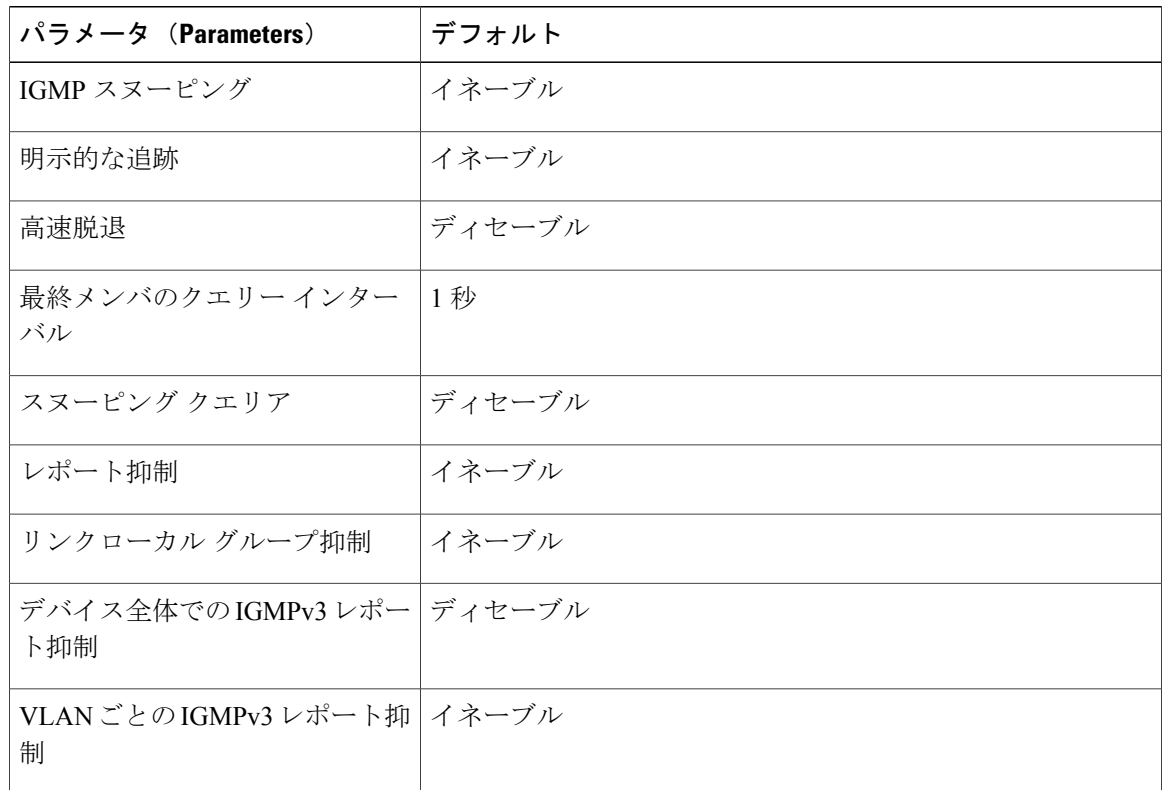

# <span id="page-5-1"></span>**IGMP** スヌーピング パラメータの設定

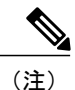

Cisco IOS の CLI に慣れている場合、この機能の Cisco NX-OS コマンドは従来の Cisco IOS コ マンドと異なる点があるため注意が必要です。

(注)

他のコマンドを有効にする前に、IGMP スヌーピングをグローバルにイネーブルにする必要が あります。

## グローバル **IGMP** スヌーピング パラメータの設定

IGMPスヌーピングプロセスの動作をグローバルに変更するには、各種オプションのIGMPスヌー ピング パラメータを設定します。

### **IGMP** スヌーピング パラメータの注記

• IGMP スヌーピング プロキシ パラメータ

IGMP一般クエリー(GO)の各インターバルでスヌーピングスイッチにかかる負担を減らす ために、Cisco NX-OSソフトウェアには、マルチキャストルータに設定されたクエリーイン ターバルから、IGMP スヌーピング スイッチの定期的な一般クエリー動作を分離する方法が 用意されています。

IGMP 一般クエリーをすべてのスイッチ ポートにフラッディングする代わりに、一般クエ リーをマルチキャストルータから消費するようにデバイスを設定できます。デバイスが一般 クエリーを受信すると、現在アクティブなすべてのグループに対してプロキシレポートを生 成し、ルータのクエリーで指定される MRT で指定された期間でプロキシ レポートを配布し ます。同時に、マルチキャストルータの一般クエリーのアクティビティに関係なく、デバイ スは、ラウンドロビン方式で VLAN の各ポート上に IGMP 一般クエリーを送信します。これ は、次の式によって求められるレートでVLANのすべてのインターフェイスを順に処理しま す。

レート **= {VLAN** 内のインターフェイスの数**} \* {**設定された **MRT} \* {VLAN** の数**}**

このモードでクエリーを実行する場合、デフォルト MRT 値は 5,000 ミリ秒 (5 秒) です。 VLAN にスイッチポートが 500 個あるデバイスの場合、システムですべてのインターフェイ スを一巡するには 2,500 秒 (40分) かかります。これは、デバイス自体がクエリアの場合で も同様です。

この動作は、随時 1 台のホストだけが一般クエリーに応答し、デバイスのパケット/秒 IGMP 機能を下回るレートによる同時レポートレートを保持することを確実にします(約3,000~ 4,000 pps)。

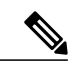

(注)

このオプションを使用する場合は、**ip igmp snooping group-timeout** パラメー タの値を大きくするか、タイムアウトしないように変更する必要があります。

**ip igmp snooping proxy general-queries** [**mrt**] コマンドを使用すると、スヌーピング機能はマ ルチキャストルータからの一般クエリーにプロキシ応答するようになる一方で、指定された MRT値を持つ各スイッチポートに対するラウンドロビン一般クエリーの送信も行われます。 (デフォルトの MRT 値は 5 秒です。)

• IGMP スヌーピング グループ タイムアウト パラメータ

グループ タイムアウト パラメータを設定すると 3 回連続で一般クエリーの処理できない事 象に基づくメンバーシップの期限切れ動作がディセーブルになります。グループ メンバー シップは、デバイスがそのポートで明示的に IGMP 脱退を受信するまで、特定のスイッチ ポートに残ります。

**ip igmp snooping group-timeout** {*timeout* | **never**} コマンドは 3 回連続で一般クエリーを受信 しなかったときの IGMP スヌーピング グループ メンバーシップの期限切れ動作を変更する かディセーブルにします。

T

## 手順

### ステップ **1 configure terminal**

### 例:

switch# configure terminal switch(config)#

グローバル コンフィギュレーション モードを開始します。

ステップ **2** グローバル IGMP スヌーピング パラメータを設定するには、次のコマンドを使用します。

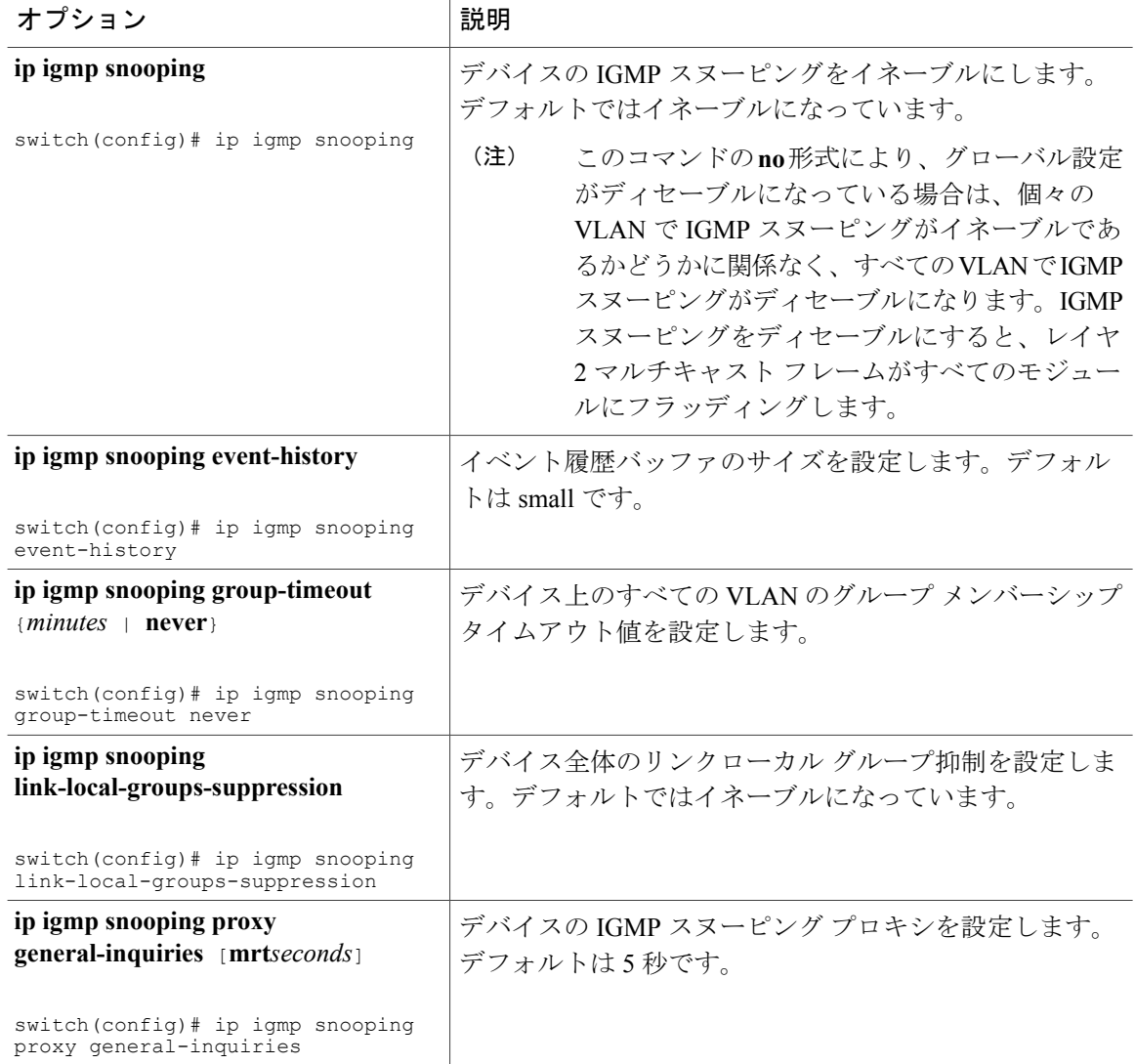

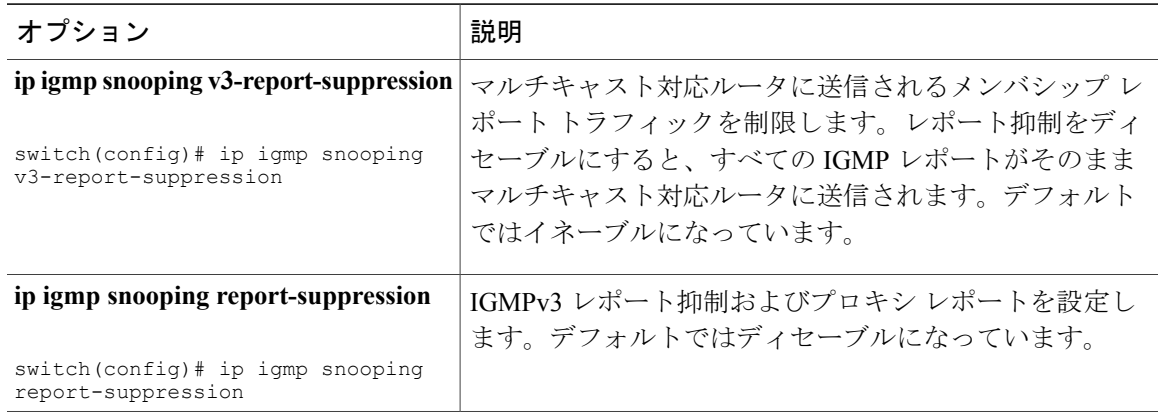

### ステップ **3 copy running-config startup-config**

#### 例:

switch(config)# copy running-config startup-config

(任意)実行コンフィギュレーションをスタートアップ コンフィギュレーションにコピーしま す。

# **VLAN** ごとの **IGMP** スヌーピング パラメータの設定

IGMP スヌーピング プロセスの動作を VLAN ごとに変更するには、各種オプションの IGMP ス ヌーピング パラメータを設定します。

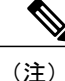

このコンフィギュレーション モードを使用して目的の IGMP スヌーピング パラメータを設定 します。ただし、この設定は指定したVLANを明確に作成した後にのみ適用されます。VLAN の作成については、『*Cisco Nexus 9000 Series NX-OSLayer 2 Switching Configuration Guide*』を参 照してください。

### 手順

ステップ **1 configure terminal**

例: switch# configure terminal switch(config)#

グローバル コンフィギュレーション モードを開始します。

### ステップ **2 ip igmp snooping**

#### 例:

switch(config)# ip igmp snooping

IGMP スヌーピングをイネーブルにします。デフォルトではイネーブルになっています。

- このコマンドの **no** 形式により、グローバル設定がディセーブルになっている場合は、 個々の VLAN で IGMP スヌーピングがイネーブルであるかどうかに関係なく、すべて の VLAN で IGMP スヌーピングがディセーブルになります。IGMP スヌーピングをディ セーブルにすると、レイヤ 2 マルチキャスト フレームがすべてのモジュールにフラッ ディングします。 (注)
- ステップ **3 vlan configuration***vlan-id*

#### 例:

switch(config)# vlan configuration 2 switch(config-vlan-config)#

VLAN に対して目的の IGMP スヌーピング パラメータを設定します。これらの設定は、指定した VLAN を作成するまで適用されません。

ステップ **4** VLAN ごとに IGMP スヌーピング パラメータを設定するには、次のコマンドを使用します。

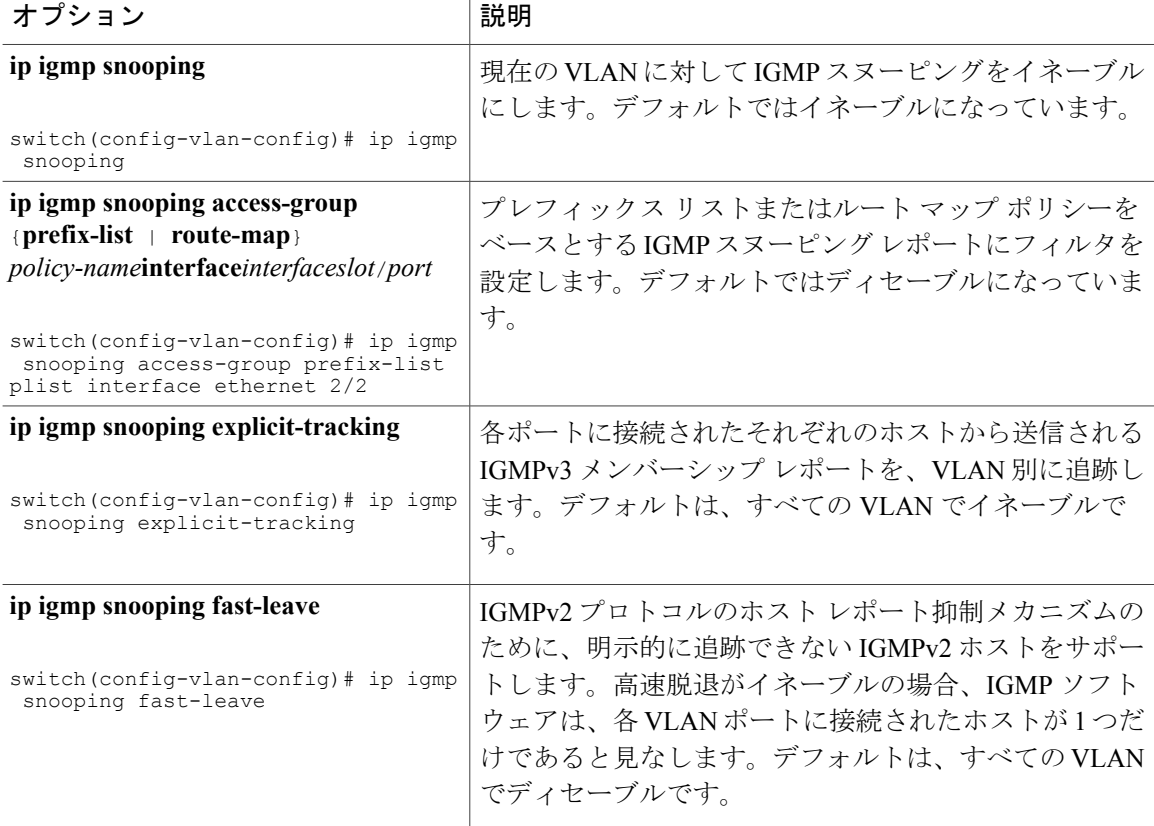

 **Cisco Nexus 9000** シリーズ **NX-OS** マルチキャスト ルーティング コンフィギュレーション ガイド リ

 $\overline{\mathsf{I}}$ 

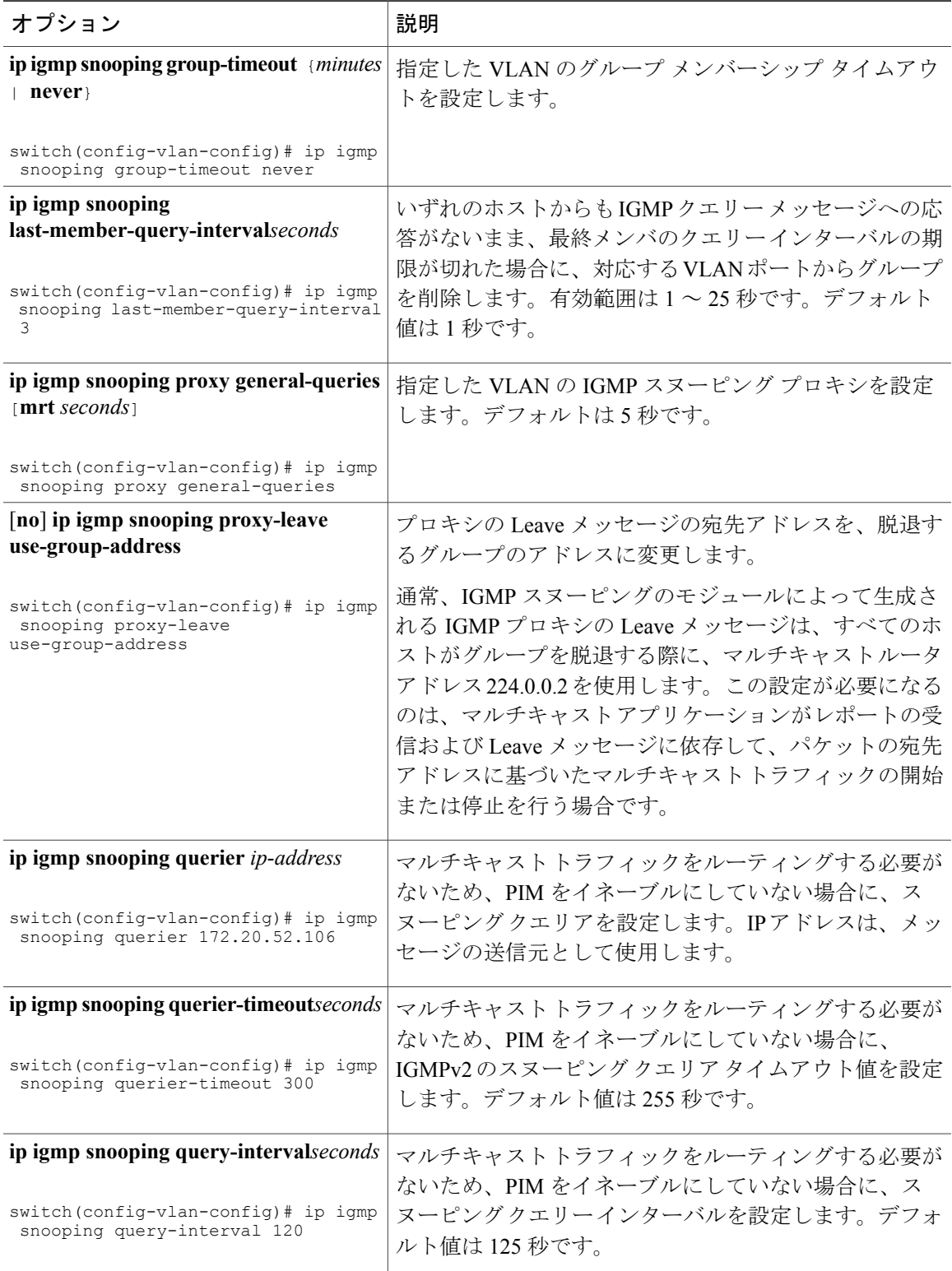

### **Cisco Nexus 9000** シリーズ **NX-OS** マルチキャスト ルーティング コンフィギュレーション ガイド リリー

T

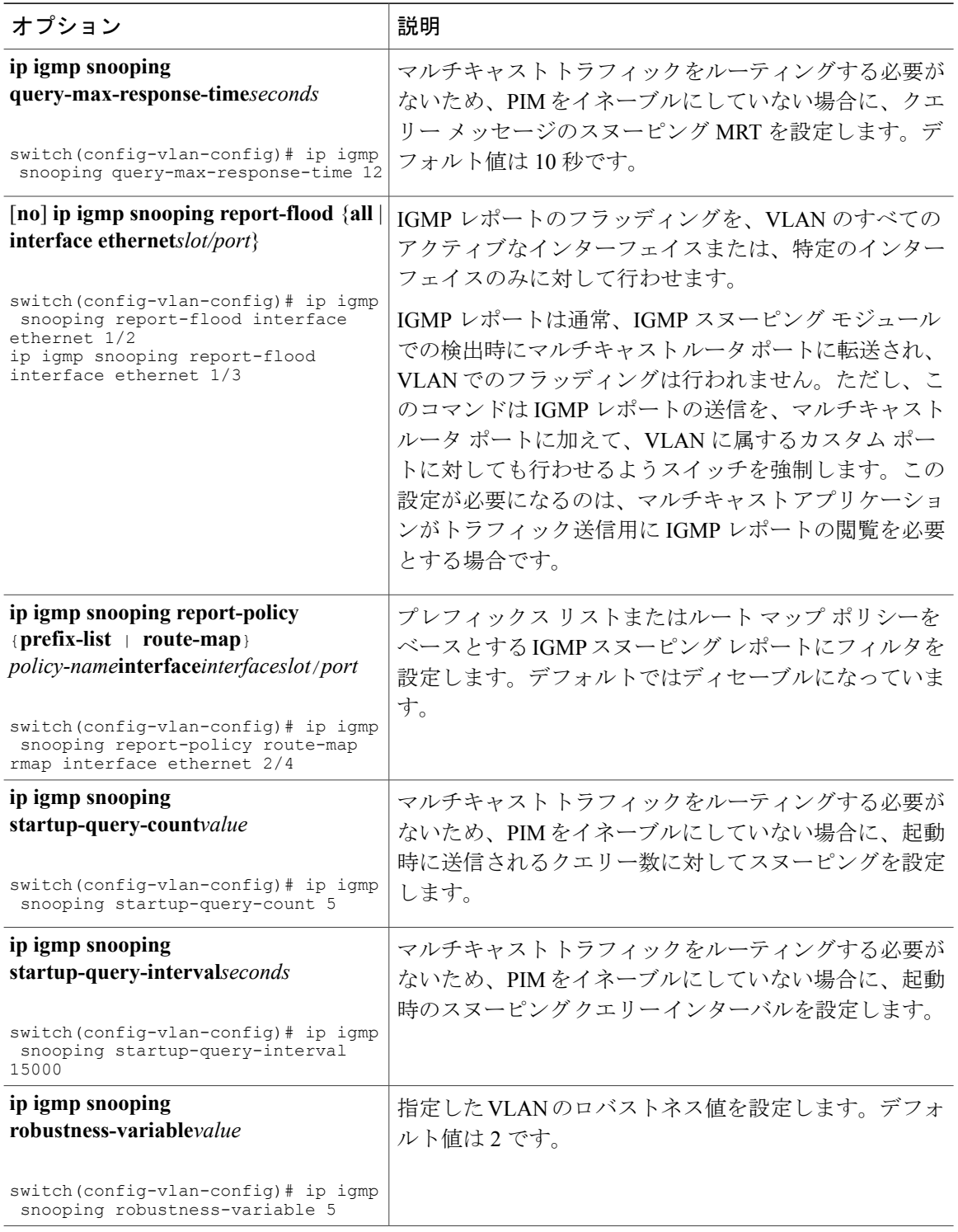

 **Cisco Nexus 9000** シリーズ **NX-OS** マルチキャスト ルーティング コンフィギュレーション ガイド リ

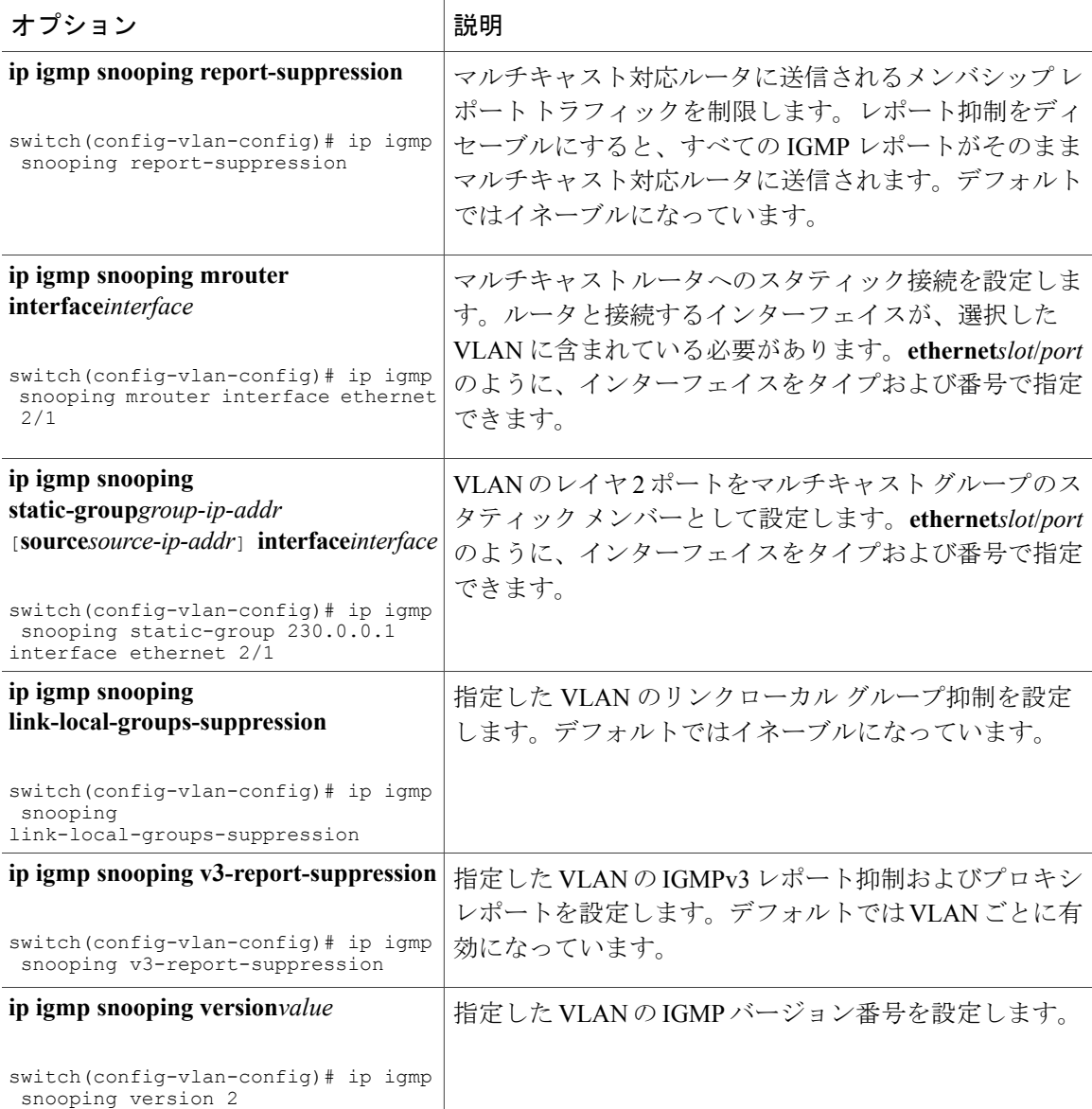

### ステップ **5 copy running-config startup-config**

### 例:

 $\mathbf I$ 

switch(config)# copy running-config startup-config

(任意)実行コンフィギュレーションをスタートアップ コンフィギュレーションにコピーしま す。

# <span id="page-13-0"></span>**IGMP** スヌーピング設定の検証

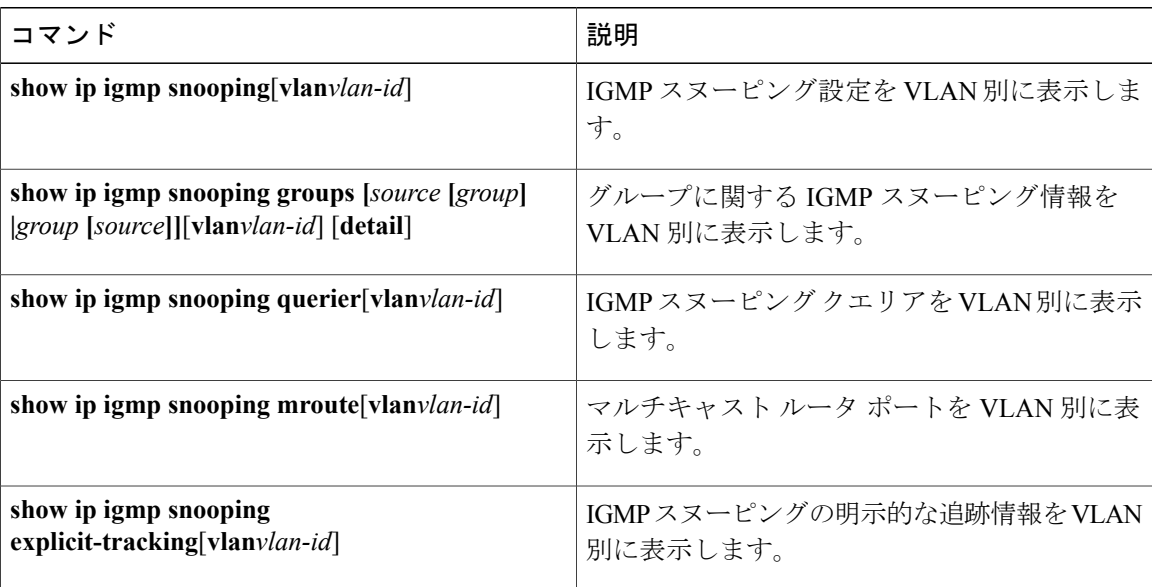

# <span id="page-13-1"></span>**IGMP** スヌーピング統計情報の表示

次のコマンドを使用して、IGMP スヌーピング統計情報を表示できます。

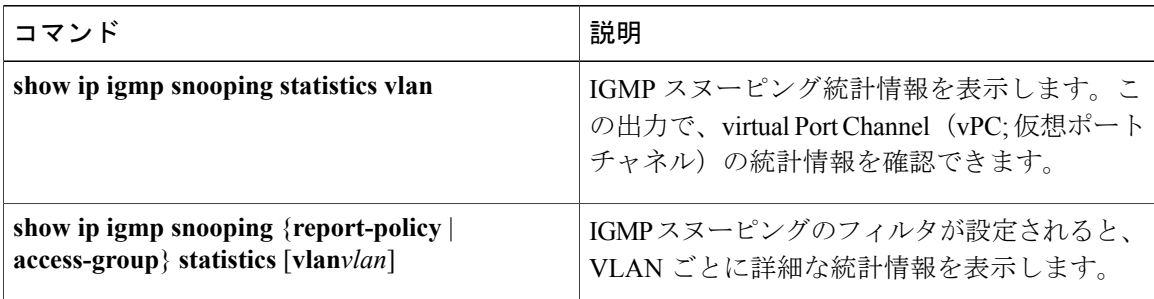

# <span id="page-13-2"></span>**IGMP** スヌーピング統計情報のクリア

次のコマンドを使用して、IGMP スヌーピング統計情報をクリアできます。

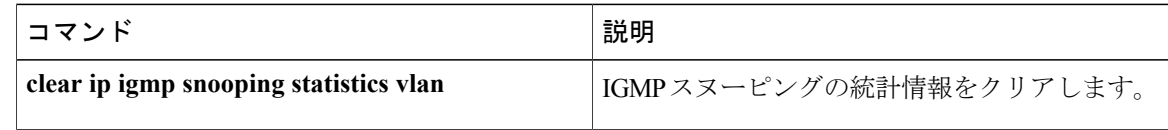

### **Cisco Nexus 9000** シリーズ **NX-OS** マルチキャスト ルーティング コンフィギュレーション ガイド リ

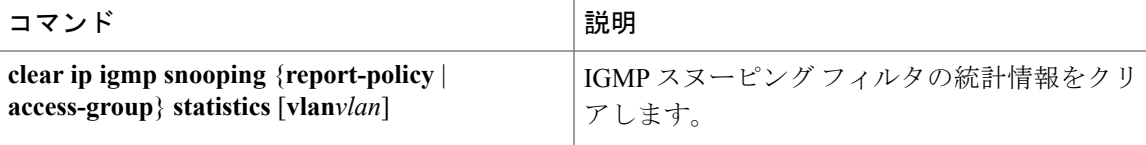

# <span id="page-14-0"></span>**IGMP** スヌーピングの設定例

(注)

この項での設定は、指定された VLAN を作成した後にのみ適用されます。VLAN の作成につ いては、『*Cisco Nexus 9000 Series NX-OSLayer 2 Switching Configuration Guide*』を参照してくだ さい。

次に、IGMP スヌーピング パラメータを設定する例を示します。

```
config t
 ip igmp snooping
 vlan configuration 2
   ip igmp snooping
   ip igmp snooping explicit-tracking
   ip igmp snooping fast-leave
   ip igmp snooping last-member-query-interval 3
   ip igmp snooping querier 172.20.52.106
   ip igmp snooping report-suppression
   ip igmp snooping mrouter interface ethernet 2/1
   ip igmp snooping static-group 230.0.0.1 interface ethernet 2/1
   ip igmp snooping link-local-groups-suppression
   ip igmp snooping v3-report-suppression
次に、プレフィックス リストを設定し、これらを使用して IGMP スヌーピング レポートをフィル
タ処理する例を示します。
```
ip prefix-list plist seq 5 permit 224.1.1.1/32 ip prefix-list plist seq 10 permit 224.1.1.2/32 ip prefix-list plist seq 15 deny 224.1.1.3/32 ip prefix-list plist seq 20 deny 225.0.0.0/8 eq 32 vlan configuration 2

ip igmp snooping report-policy prefix-list plist interface Ethernet 2/2 ip igmp snooping report-policy prefix-list plist interface Ethernet 2/3

上記の例では、プレフィックス リストは 224.1.1.1 と 224.1.1.2 を許可していますが、224.1.1.3 と 225.0.0.0/8 範囲でのすべてのグループを拒否しています。プレフィックス リストは、一致がない 場合は暗黙的な「拒否」になります。その他すべてを許可する場合、**ipprefix-listplistseq30permit 224.0.0.0/4 eq 32** を追加します。

次に、ルート マップを設定し、これらを使用して IGMP スヌーピング レポートをフィルタ処理す る例を示します。

```
route-map rmap permit 10
 match ip multicast group 224.1.1.1/32
route-map rmap permit 20
 match ip multicast group 224.1.1.2/32
route-map rmap deny 30
 match ip multicast group 224.1.1.3/32
```
route-map rmap deny 40 match ip multicast group 225.0.0.0/8 vlan configuration 2 ip igmp snooping report-policy route-map rmap interface Ethernet 2/4 ip igmp snooping report-policy route-map rmap interface Ethernet 2/5

上記の例では、ルート マップは 224.1.1.1 と 224.1.1.2 を許可していますが、224.1.1.3 と 225.0.0.0/8 範囲でのすべてのグループを拒否しています。ルート マップは、一致がない場合は暗黙的な「拒 否」になります。その他すべてを許可する場合、**route-maprmappermit 50 matchip multicast group 224.0.0.0/4** を追加します。

 **Cisco Nexus 9000** シリーズ **NX-OS** マルチキャスト ルーティング コンフィギュレーション ガイド リ